# Ctrl2cap [32|64bit]

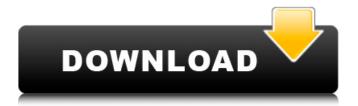

1/4

### Ctrl2cap Crack Full Product Key [Mac/Win] [Latest] 2022

This driver hooks a keyboard class driver's request key routine by attaching its own I/O completion callback to the request key routine. When a keyboard class driver's request key routine is called, the driver's request\_key routine is called with a NULL pointer to the keyboard device context, since the request key routine is guaranteed to generate a completion callback before it gets the real device context. When a keyboard class driver calls its request key routine, the request key routine posts an I/O completion callback to its I/O context. The driver's request key routine gets access to the device context provided to it in the post request key callback. The request key routine does not return the keyboard device context. Ctrl2cap Serial Key looks like this: NT4 Version: ctrl2cap.cpp ctrl2cap.h Win2K Version: ctrl2cap64.cpp ctrl2cap64.h To build either version use the "buildnt4" or "buildnt5" from the ctrl2cap folder. There are two types of changes you can make to the device driver that you wish to intercept: Modify the request key routine. Modify the actual sequence of input events that the keyboard class driver sends. Changing the request key routine is quite simple, it only takes a few lines of code. This is what you will find in ctrl2cap.cpp, if you look at Ctrl2capRequestKey(). It's relatively simple. Just hook the request key routine, change the scancode (modify the return value of the request key routine), then modify the result of the request key routine (return new scancode value instead of scancode value). The first thing you should do when you're intercepting the keyboard input sequence is to define a structure for your own events to map the scancodes to. Something like the following should work: typedef struct Ctrl2capInputEvent { DEV BROADCAST HDR hdevBroadcast; DEV BROADCAST SUBDEVICE dbSubDevice; UCHAR u

#### Ctrl2cap

There are two basic ways in which you can use Ctrl2cap: The first is to map caps-lock to control on a per user basis. This can be done via the command line interface. To map it for one user on one PC: "ctrl2cap /peruser mappings=caps-l-c=ctrl" Each mapping will show in a dialog. The value indicates which control character to map caps-lock to. You can create a mapping for "ctrl" by typing: "ctrl2cap /peruser mappings=caps-l-c=ctrl" A mapping for "ctrl" cannot conflict with the "ctrl" device driver binding. To temporarily map caps-lock to a different key: "ctrl2cap /switchcaps-l-c=ctrl" The other approach is for the user to set the caps-lock value in their registry. This is preferred if the user has only a single user PC since they will only need to set up the per user mapping once. To set the registry: "ctrl2cap /regcaps-l-c=ctrl" Source Code: Download the sources here. The first step in building Ctrl2cap is to extract the libsrc/binaries.zip file into the build subdirectory of the source. You can then unpack the Ctrl2cap.zip file into the build subdirectory of the source or make the build directory the current working directory. Use the "configure" script to make build options: "configure --libc set=std -d debug" "configure --debug" "configure --sdk=nt --dlltool=dlltool --staticlib=bin" The configure script will ask for the location of libsrc directory, which you should place under the libc subdirectory of the source. Now compile Ctrl2cap: "make" A basic test program that uses Ctrl2cap should compile and run fine. If you are using the Win2K DDK and compiling the NT 5.1 emulator, you will need to change the target name in the Ctrl2cap source. Before you do that you should understand that the NT 5.1 emulator does not support the kernel mode device driver model introduced with Windows NT 5.1. If you want to be able to compile your drivers from the NT 5.1 emulator, you will need to build the drivers as drivers in user mode and start aa67ecbc25

#### Ctrl2cap Crack+ [Updated] 2022

The Ctrl2cap.sys (version 4.0.0.0) device driver intercepts I/O requests for the keyboard class driver and translates a scancode of caps-lock into an input context for use in application programs. The Ctrl2cap.sys driver uses the Microsoft Standard Driver Model (SDM), the installation file is preceded by the following SPM header: Offset 0x0005: Signature 'Ctrl2cap'; signed by Microsoft Corp.; Offset 0x0005: Build: Offset 0x0005: Version: Offset 0x0005: Major Version: Offset 0x0005: Minor Version: Offset 0x0005: Build Type; Offset 0x0005: Build Timestamp; Offset 0x0005: Build.Compiler; Offset 0x0005: Debug Info Version; Offset 0x0005: Build.Revision; Offset 0x0005: Product Name. Offset 0x0005: Product Version. Offset 0x0005: Product.Revision; Offset 0x0005: Product.Date. The device driver exports the following new functions: /fn VT INPUT/VT KEY/VT KEYBOARD=fnc Handler(x) /fn NTSTATUS HandleEscape(UNICODE STRING \*string) /fn NTSTATUS HandlePrint(UNICODE STRING \*string) /fn NTSTATUS HandleKeyBackspace(UNICODE STRING \*string) /fn NTSTATUS HandleDelete(UNICODE STRING \*string) /fn NTSTATUS HandleKeyA(UNICODE STRING \*string) /fn NTSTATUS HandleKeyB(UNICODE STRING \*string) /fn NTSTATUS HandleKeyC(UNICODE STRING \*string) /fn NTSTATUS HandleKeyD(UNICODE STRING \*string) /fn NTSTATUS HandleKeyE(UNICODE STRING \*string) /fn NTSTATUS HandleKeyF(UNICODE STRING \*string) /fn NTSTATUS HandleKeyG(UNICODE STRING \*string) /fn NTSTATUS HandleKeyH(UNICODE STRING \*string) /fn NTSTATUS HandleKeyI(UNICODE STRING \*

## What's New In Ctrl2cap?

Ctrl2cap allows you to capture most of the standard PC keyboard layout and map the commonly used control characters to the non-printing and control functions found on the control keyboard. In essence, this enables you to convert certain text inputted using the keyboard and passed to applications as if it were being entered on the standard keyboard in DOS mode (including characters like the command key and arrows). Ctrl2cap, at its heart, is a very simple kernel-mode driver that only has to listen to a few IRPs, at which point it filters the text being read from the keyboard and transforms the caps-lock and non-printing characters to control characters. This makes it remarkably easy for you to tailor Ctrl2cap to map the characters on your keyboard to the control key/display key/upper-filters/etc. functionality of the control keyboard. If you already know which function keys and what is on the control keyboard, simply change the "DefaultCapsLockControlKeyToControlKey" and "DefaultCapsLockControlKeyToDisplayKey" strings in the Ctrl2cap.ini file. There are a number of other strings and constants in the Ctrl2cap.ini file that you can tune to suit your needs. If you need to convert the "A", "B", and "C" characters to the "Home" function key, for example, you can change "DefaultHomeFunctionKey" to "123", where 123 is the ASCII character code for "A". For an example of how you can program your own control keyboard and get Ctrl2cap to translate the caps-lock key to a control key, see the project source code contained in the doc directory. Remember that you don't have to use the "A", "B", and "C" characters to switch to the Home function key. Simply removing the A and B characters from Ctrl2cap's lists will allow the D and E characters to do just as well. Likewise, removing the C and F characters will let you switch to the arrow keys or PageUp/PageDown on the control keyboard. As you can see, the notion of using keypad control characters to represent control keys on a separate keyboard board is very old. I first discovered this in the Intel BIOS source code in the early 80's (that's why I found it so surprising that this hasn't been discussed very much). Although a very crude implementation, the embedded display control (EDC) BIOS actually maps functions on the ST16C256

## **System Requirements:**

2Gb RAM SSD 8GB+ free space Recommended: 10Gb RAM 15GB+ free space The game uses Linux native applications such as libSDL2 and libSDL2\_image, and QT4 framework. For a full list of applications, see here. Want to take part in the development? Download the Subnautica development environment (SDL, OpenCV, Steamworks and Wwise), and then follow the instructions on how to set up the development

http://www.kitesurfingkites.com/imageelements-photo-suite-crack-with-serial-kev/

https://www.idhealthagency.com/uncategorized/tide-crack-free-download-3264bit-2022-new/

https://www.nalabagam.com/crystaldmi-crack-with-full-keygen-free-download-updated-2022/

https://hoboshuukan.com/famous-website-shortcut-generator-crack-registration-code-for-pc/

https://giovanimaestri.com/2022/07/11/pitch-analyzer-download/

https://keystoneinvestor.com/mercury-for-windows-free-download-2022-new/

http://steamworksedmonton.com/csv-to-html-table-converter-software-crack-for-windows-updated-2022/

https://superstitionsar.org/combine-my-documents-crack-download-x64/

https://medicilearningit.com/antonieplayer-crack-free-license-key-free-for-windows/

https://alaediin.com/wp-

content/uploads/2022/07/Easy\_Picture\_Renamer\_Crack\_Torrent\_PCWindows\_April2022.pdf

https://mynaturalhomecuresite.com/cyberlab-crack-free-download-pc-windows-2022/

https://myblogtime.com/wp-content/uploads/2022/07/marwal.pdf

http://benzswm.com/nour-crack-free/

https://aghadeergroup.com/2022/07/11/websitespider-crack-with-registration-code-download/

https://savebyzipcode.com/wp-content/uploads/2022/07/hanjaym.pdf

https://c-secure.fi/wp-content/uploads/2022/07/meywon.pdf

https://malekrealty.org/inview-tv-sampler-3-0-1-crack-for-pc-updated-2022/

https://kramart.com/wp-

content/uploads/2022/07/Liquid MyConnect Studio For Windows 10 81 Crack .pdf

https://omidsoltani.ir/251542/free-virus-removal-tool-for-w32-poison-backdoor-keygen-

x64-latest.html

4/4